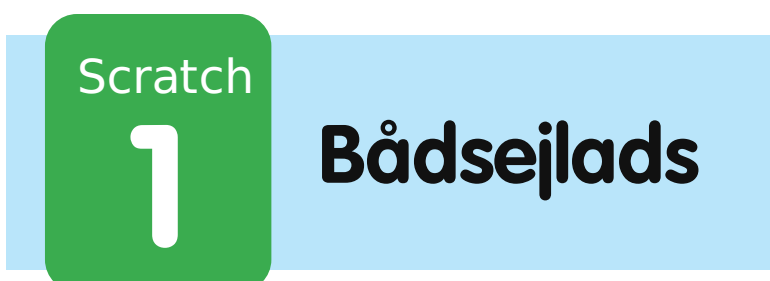

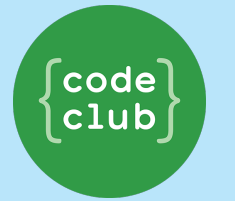

All Code Clubs must be registered. By registering your club we can measure our impact, and we can continue to provide free resources that help children learn to code. You can register your club at codeclubworld.org.

# **Introduktion**

Du skal lære hvordan du laver et spil, hvor man bruger musen til at styre en båd til en øde ø.

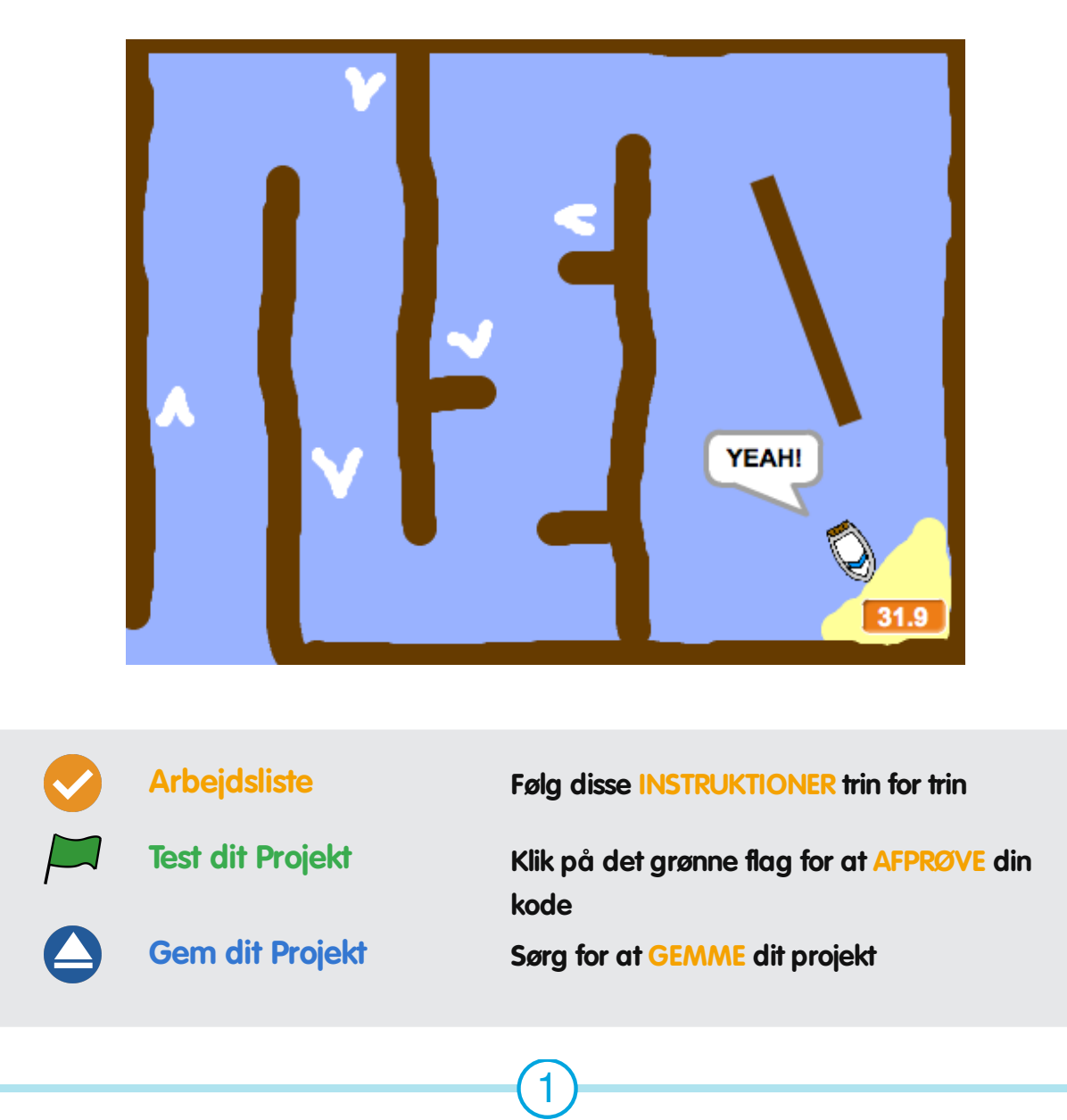

# **Trin 1: Planlæg dit spil**

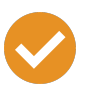

### **Arbejdsliste**

- Start et nyt Scratch projekt og slet katte-spriten så dit projekt står tomt. Du kan finde Scratch redigeringsprogrammet online på jumpto.cc/scratch-new.
- Klik på din scenebaggrund og planlæg dit niveau. Du bør tilføje:
	- Træ som din båd skal undgå;
	- En øde ø som din båd skal nå.

#### Sådan skal dit spil se ud:

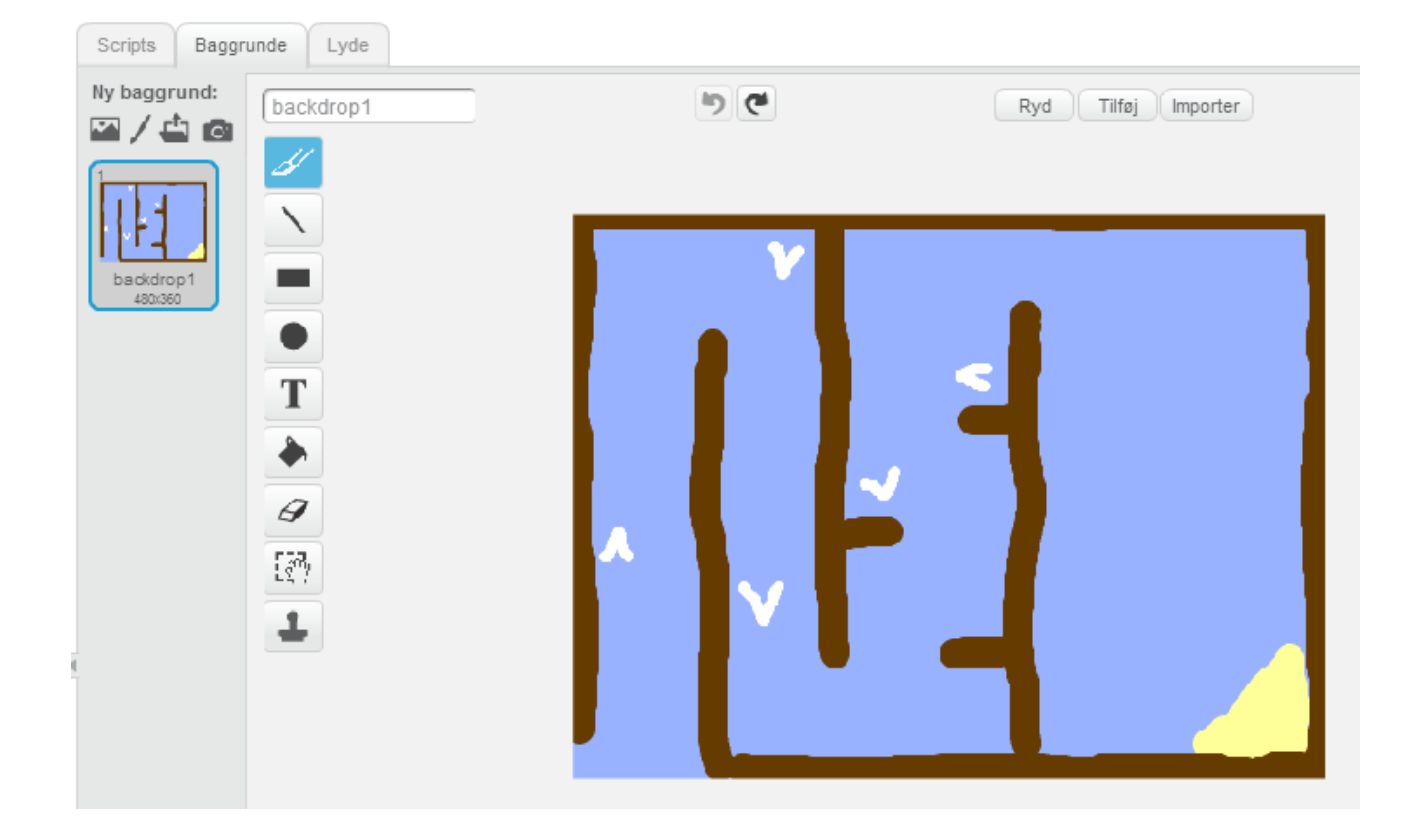

# **Trin 2: At kontrollere båden**

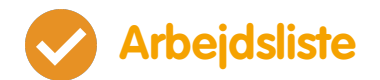

Hvis din instruktør har givet dig en 'Projekt Ressourcer' mappe, så klik på 'Upload sprite fra fil' og tilføj 'boat.png' billedet. Du bør formindske din sprite og stille den i sin start position.

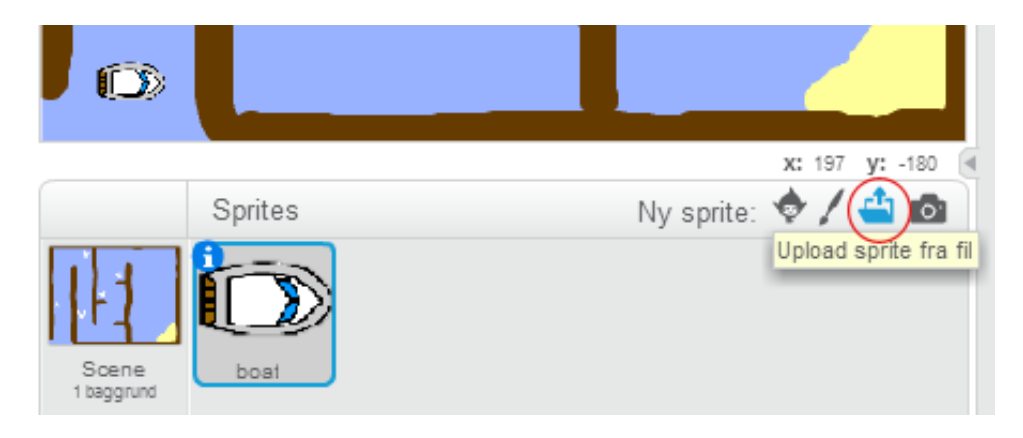

Hvis du ikke har boat.png billedet, så kan du i stedet tegne din egen båd!

Du skal kontrollere båden med din mus. Tilføj denne kode til din båd:

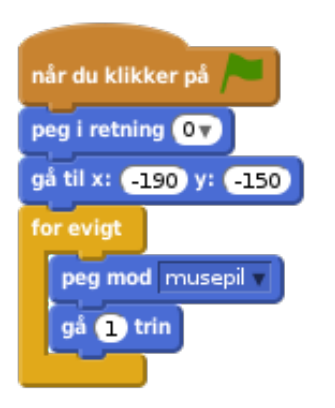

Afprøv din båd ved at klikke på flaget og flyt på musen. Sejler båden mod musen?

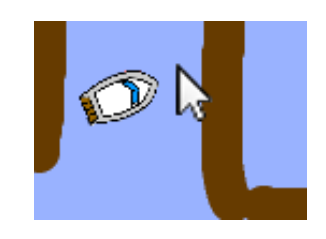

Hvad sker der, hvis båden når hen til musemarkøren?

For at forhindre det, er du nødt til at føje en **hvis** blok til din kode, således at båden kun bevæger sig hvis den befinder sig mere end 5 pixels fra båden.

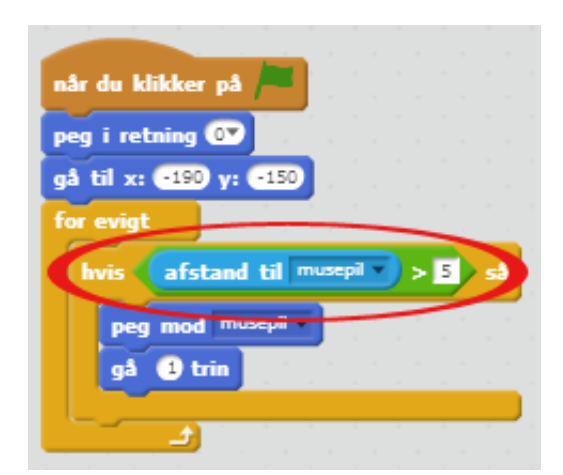

Afprøv din båd igen og se om problemet er løst.

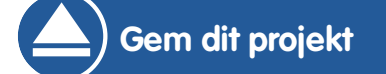

## **Trin 3: Sammenstød!**

Din båd kan sejle gennem træbarriererne! Lad os finde en løsning.

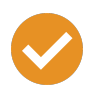

### **Arbejdsliste**

- Du får brug for 2 kostumer til din båd- et normalt kostume og et kostume beregnet til når båden styrter sammen. Kopiér dit båds kostume og navngiv dem 'normal' og 'ramt'.
- Klik på dit 'ramt' kostume, og vælg 'Marker' redskabet til at tage nogle bidder af din båd og rotér dem rundt. Få din båd til at se ud som om, den er styrtet sammen.

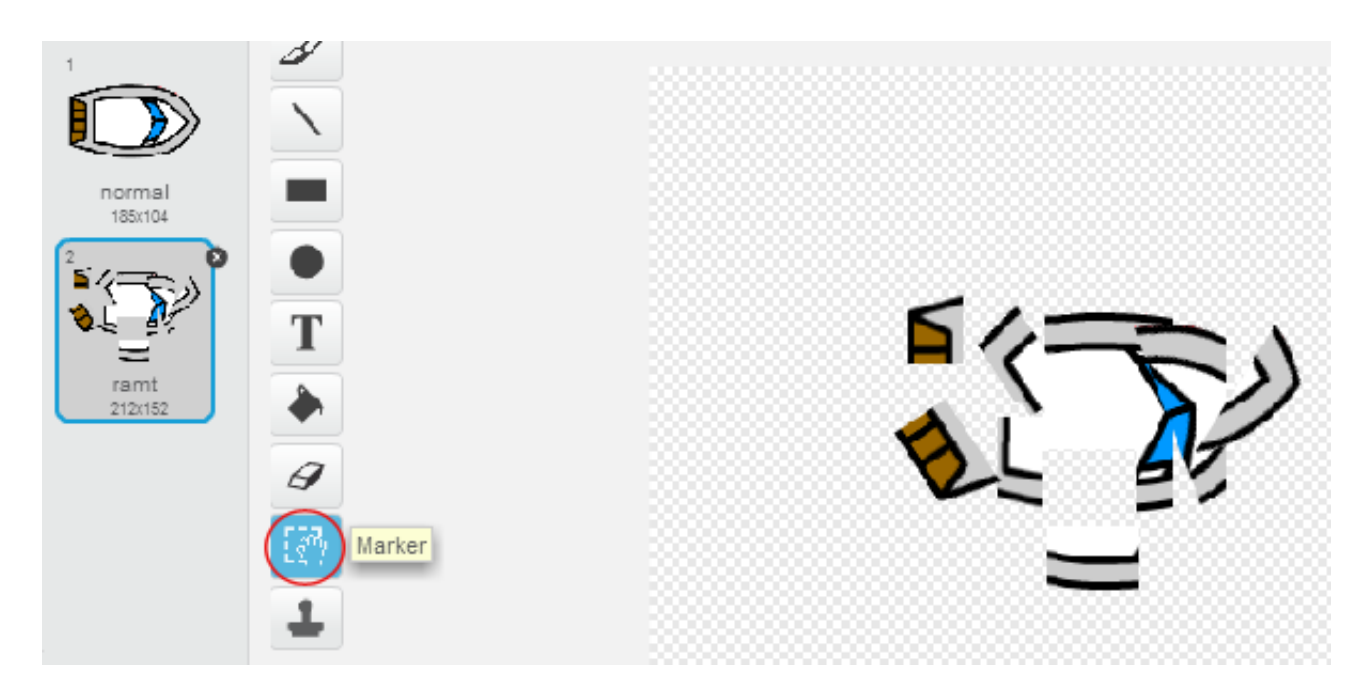

· Tilføj denne kode til din båd indeni for evigt loopen, således at den styrter sammen, når den rører hvilke som helst former for brune træstykker:

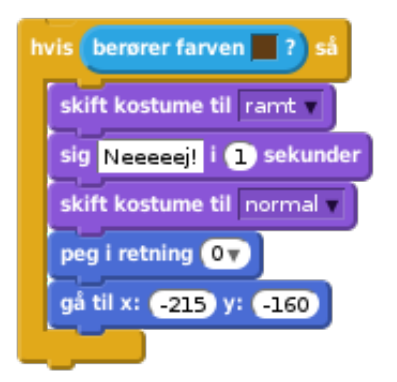

Denne kode ligger indeni for evigt loopen, så din kode bliver ved med at tjekke om din båd er stødt sammen med noget.

- Sørg også for at din båd altid starter ud med at se ud som 'normal'.
- Hvis du nu prøver at sejle gennem en barriere af træ, så bør du se at din båd styrter sammen og bevæger sig tilbage til start.

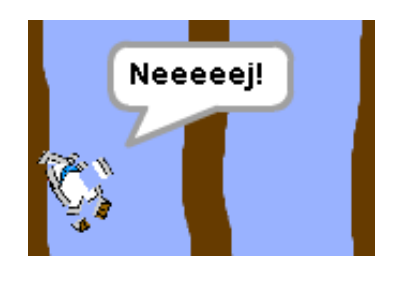

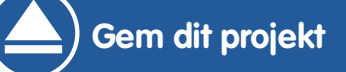

#### **Udfordring: Du vinder!**

Kan du tilføje en ny hvis erklæring til koden for din båd, således at spilleren vinder, når han/hun ankommer til den øde ø?

Når båden ankommer til den gule øde ø, så skal den sige 'YEAH!', og spillet skal stoppe. Du får brug for denne kode:

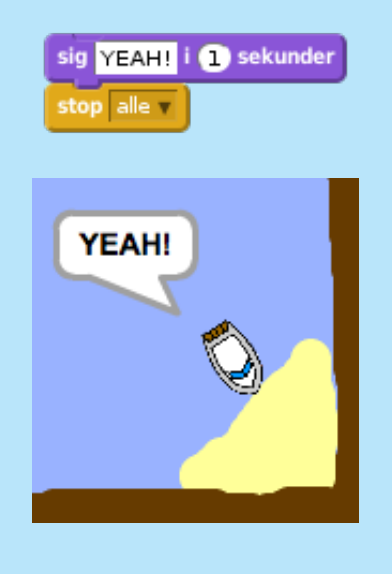

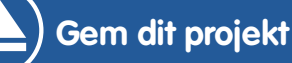

### **Udfordring: Lydeffekter**

Kan du tilføje lydeffekter til dit spil, som afspilles når båden styrter sammen eller den når øen til sidst? Du kan ovenikøbet tilføje noget baggrundsmusik (tag et kig på det tidligere 'Rockband' projekt, hvis du har brug for hjælp).

**Gem dit projekt**

# **Trin 4: Tidstælling**

Lad os tilføje et stopur til dit spil, så spilleren skal nå hen til den øde ø så hurtigt som muligt.

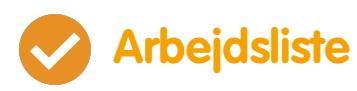

· Tilføj en ny variabel du kalder tid til din scene. Du kan også ændre, hvordan din nye variabel vises. Hvis du har brug for hjælp, så tag et kig på 'Balloons' projektet.

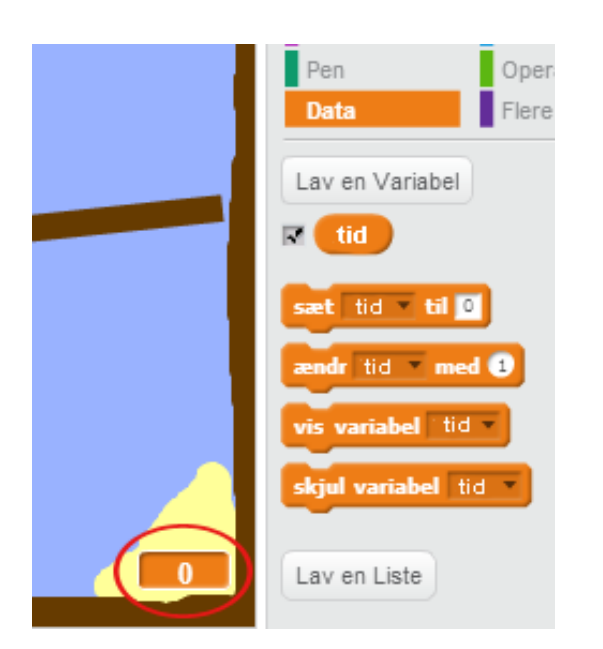

Tilføj denne kode til din scene, således at dit stopur tæller op til tidspunktet, hvor din båd når hen til den øde ø:

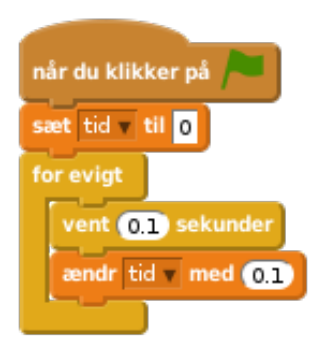

Det var det! Afprøv dit spil og se hvor hurtigt du kan nå hen til den øde ø!

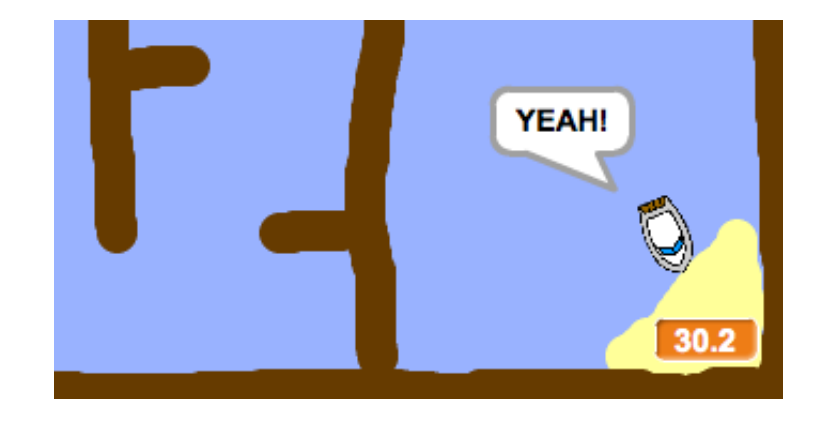

**Gem dit projekt**

# **Trin 5: Forhindringer og power-ups**

Spillet er alt for nemt - lad os tilføje nogle ting og gøre det mere spændende.

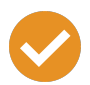

### **Arbejdsliste**

Lad os først tilføje nogle 'forstærkninger' til dit spil, som kan gøre din båd hurtigere. Redigér din scenebaggrund og tilføj nogle hvide forstærkningspile.

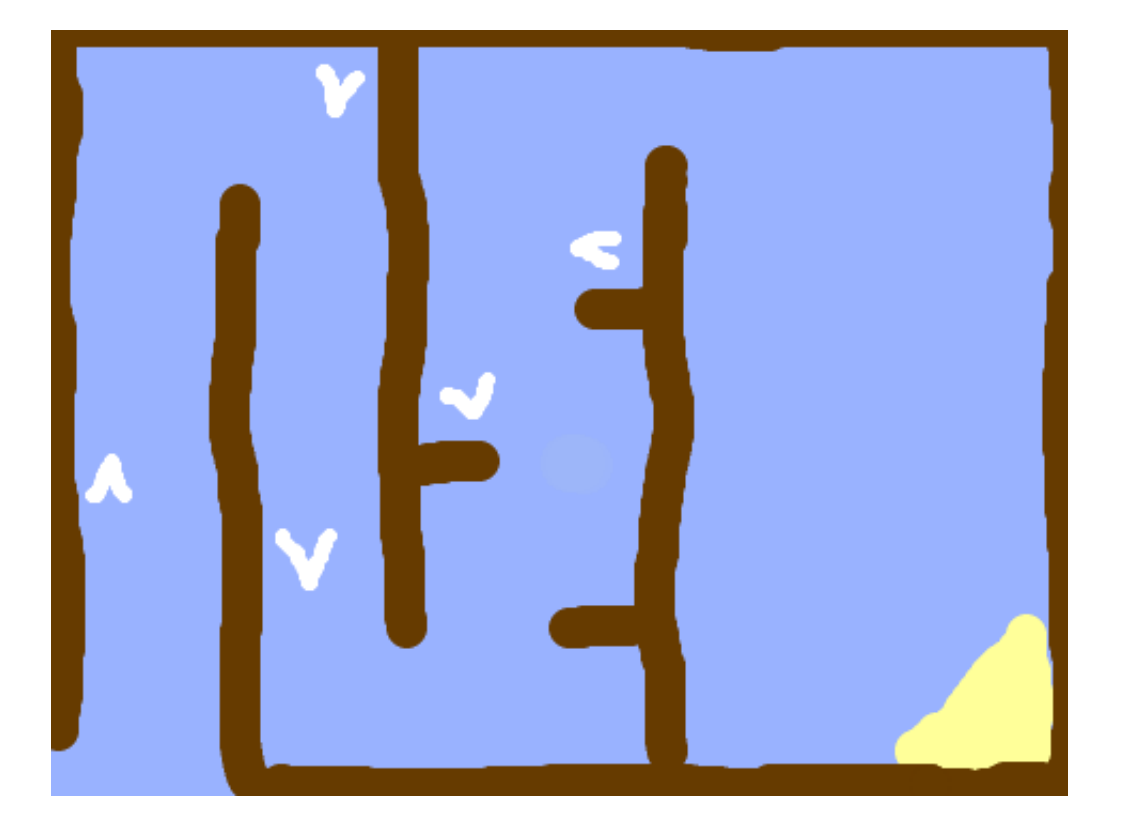

· Nu kan du tilføje noget kode til din båds for evigt loop, således at den flytter sig 2 ekstra trin, når den rører en hvid forstærkning.

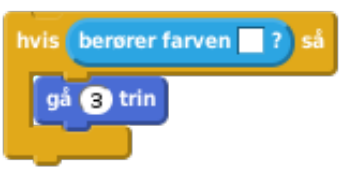

Du kan også tilføje en svingende port, som din båd skal undgå. Tilføj en ny sprite ved navn 'port', der ser således ud:

© Raspberry Pi Foundation. UK Registered Charity 1129409. These projects are for use outside the UK only. More information at **www.codeclubworld.org**. This coursework is developed on GitHub, at **www.github.com/CodeClub**.

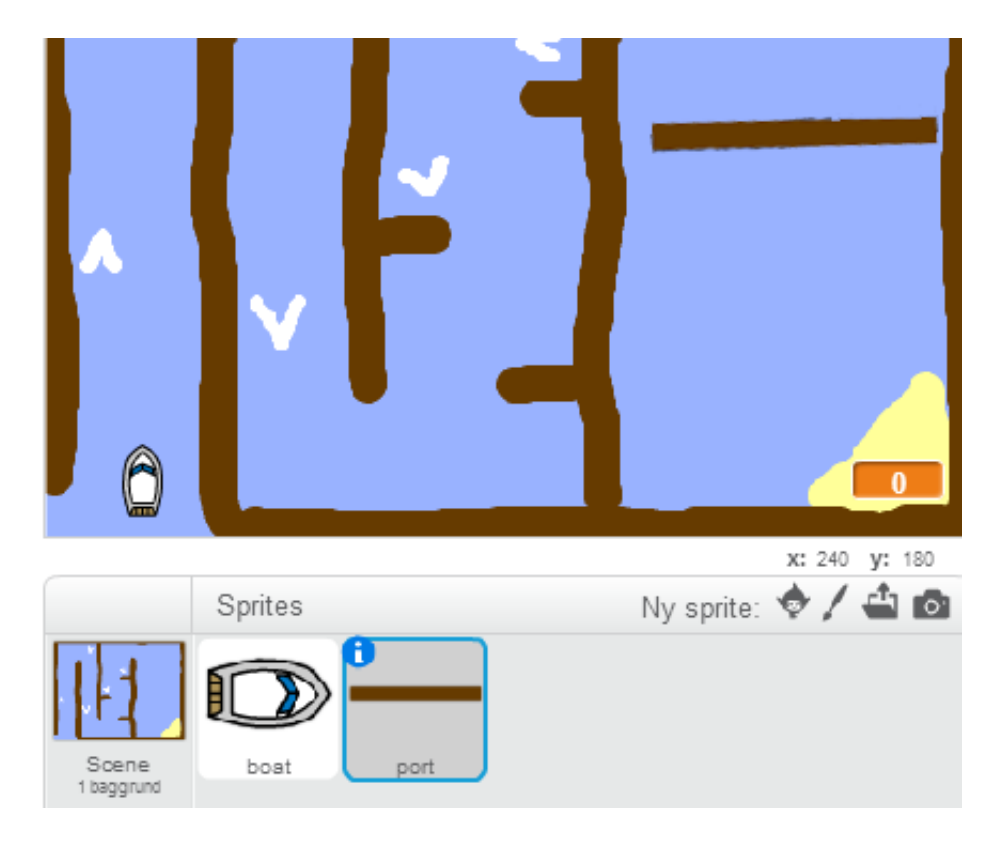

Sørg for at portens farve er den samme farve som de øvrige træbarrierer.

Centrér port spriten.

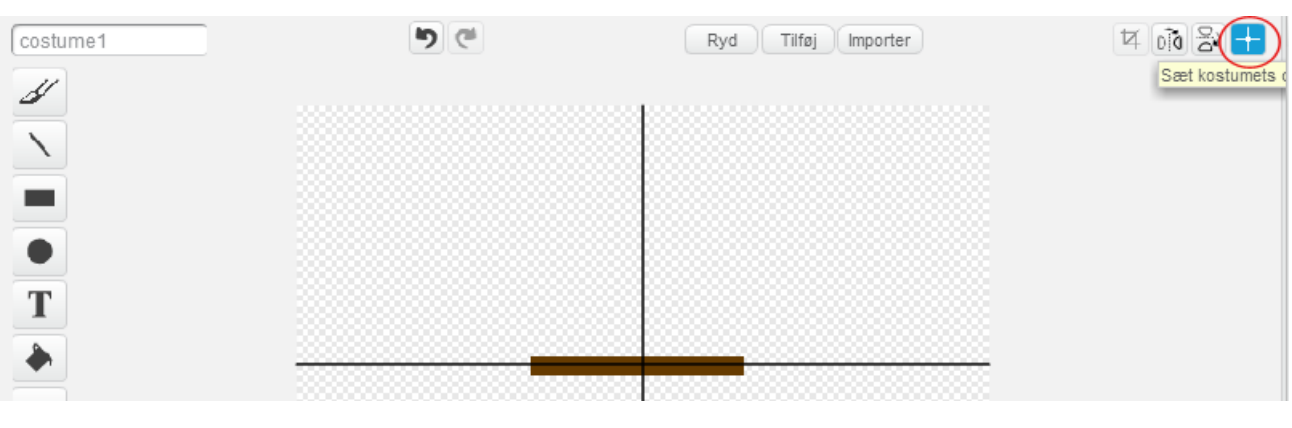

- Tilføj en kode til din port, som får den til at svinge langsomt for evigt.
- Afprøv dit spil. Du bør nu have en svingende port, som du skal undgå.

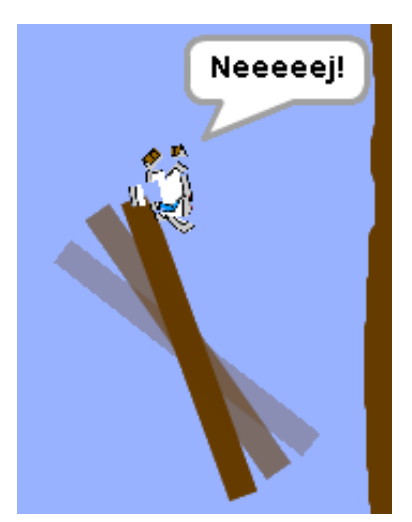

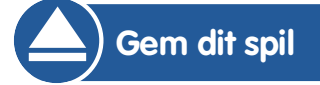

© Raspberry Pi Foundation. UK Registered Charity 1129409. These projects are for use outside the UK only. More information at **www.codeclubworld.org**. This coursework is developed on GitHub, at **www.github.com/CodeClub**.

### **Udfordring: Flere forhindringer!**

Kan du tilføje flere forhindringer til dit spil? Her er nogle idéer:

Du kunne tilføje noget grønt slim til din baggrund, som gør spilleren langsommere, når de rører ved det. Til dette kan du bruge en vent blok:

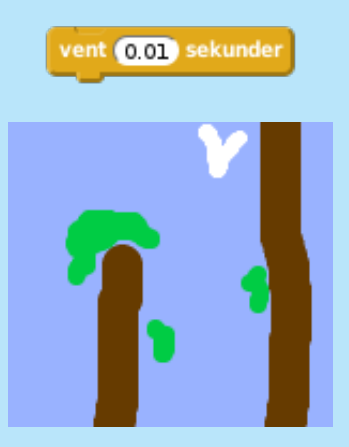

Du kan også tilføje en genstand, der bevæger sig, fx en træstamme eller en haj!

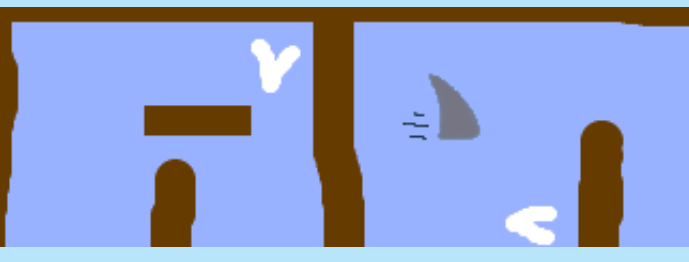

Disse blokke kan måske hjælpe dig:

gå @ trin hop tilbage ved kanten

Hvis din nye genstand ikke er brun, så skal du tilføje dette til koden for din båd:

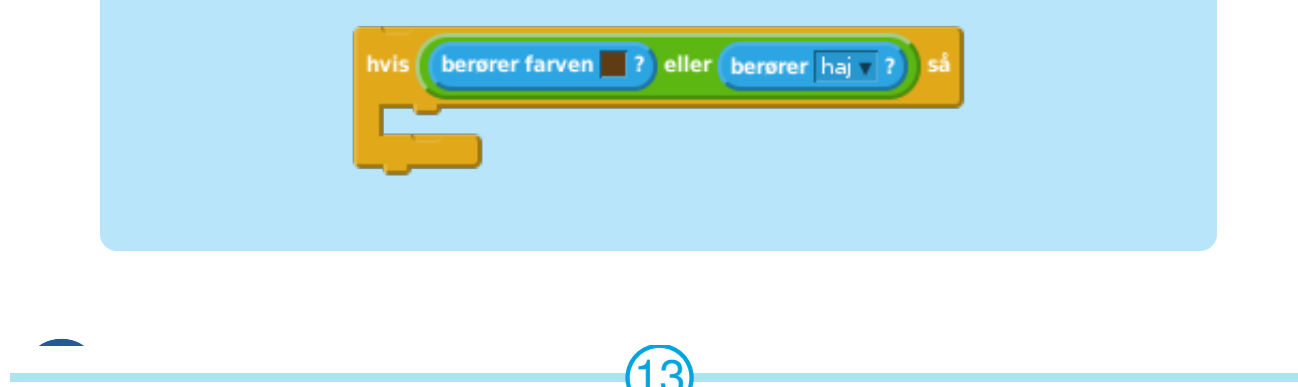

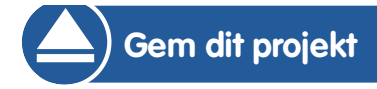

### **Udfordring: Flere både!**

Kan du forme spillet, så det bliver til et racerløb mellem 2 spillere?

Kopiér din båd, omdøb den 'Spiller 2' og ændr dens farve.

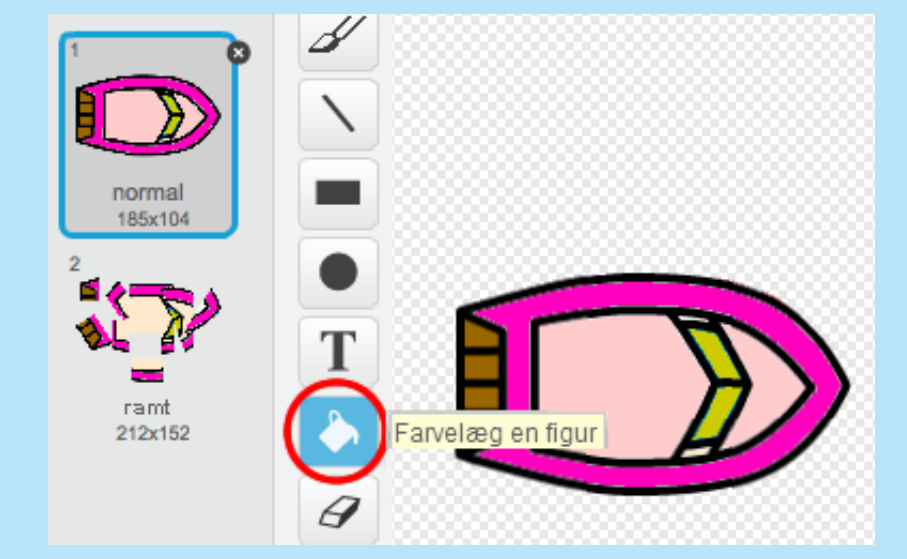

Lav Spiller 2's start position om ved at ændre denne kode:

gå til x: (-190 y: (-150)

Slet koden, som bruger musen til at kontrollere båden:

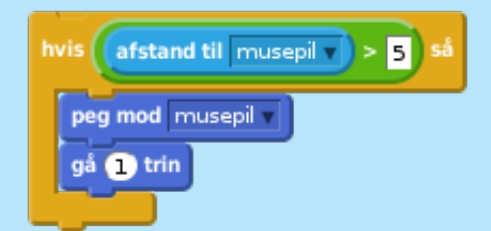

…og erstat den med en kode, der kontrollerer båden ved hjælp af piletasterne.

Du skal bruge denne kode til at flytte båden fremad:

hvis trykket på tasten pilopad 7 14

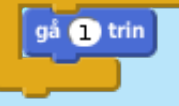

Du får også brug for en kode, som kan dreje båden, når der trykkes på venstre og højre piletast.

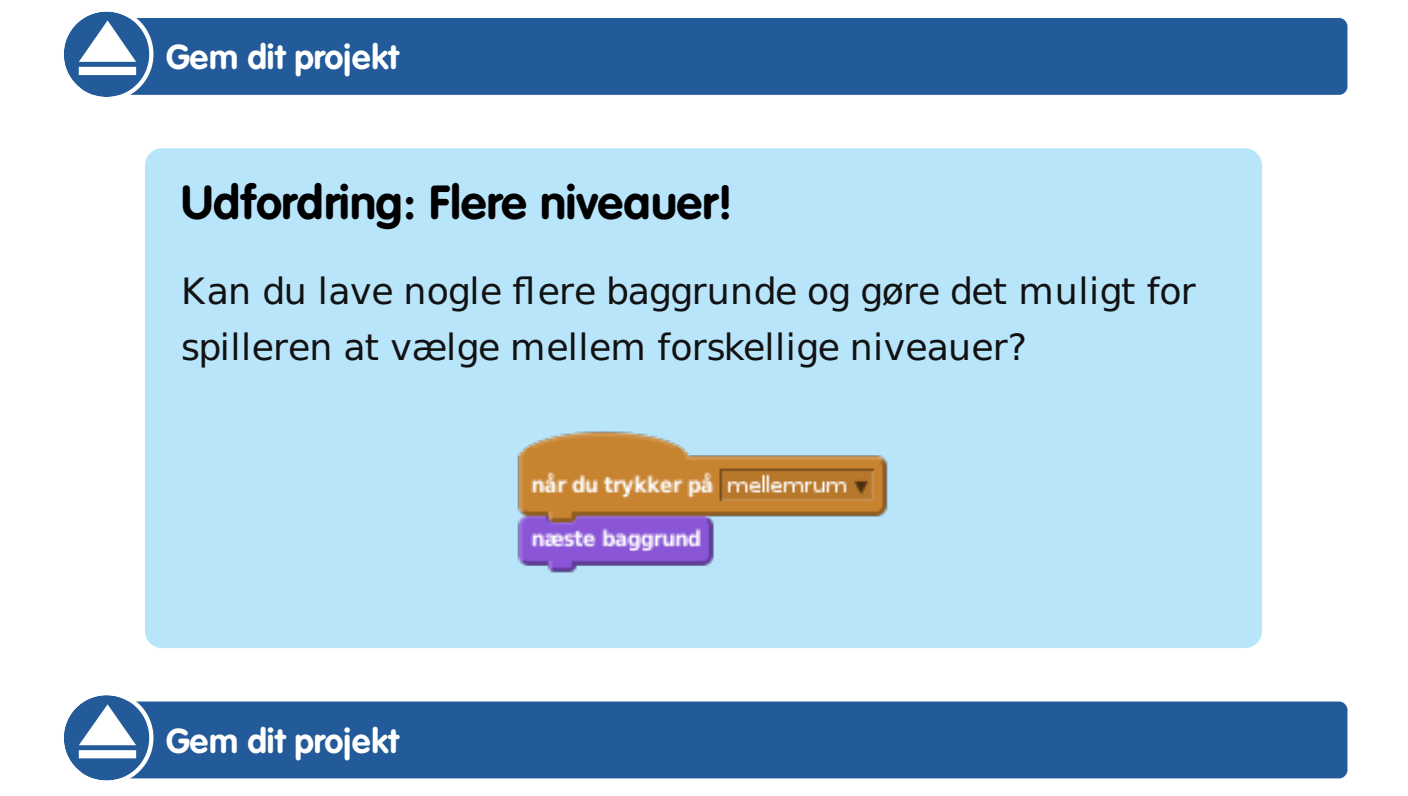